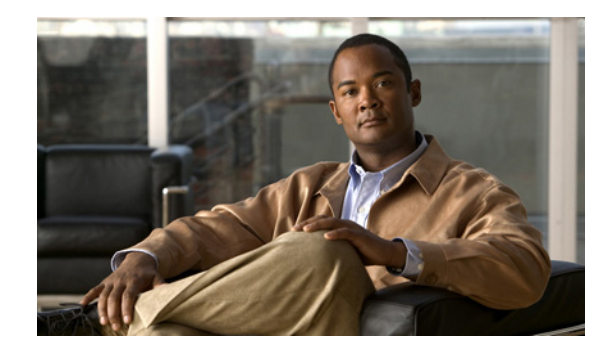

# **Configuring Clear Channel SONET Controllers on the Cisco ASR 9000 Series Router**

This module describes the configuration of clear channel SONET controllers on the Cisco ASR 9000 Series Router.

SONET controller configuration is a prerequisite for configuring Inter-Chassis Stateful Switchover (ICSSO) for Point-to-Point Protocol (PPP) and Multilink PPP (MLPPP), channelized SONET, or serial interfaces on the Cisco ASR 9000 Series Router.

SONET allows you to define optical signals and a synchronous frame structure for multiplexed digital traffic. It is a set of standards defining the rates and formats for optical networks specified in American National Standards Institute (ANSI) T1.105, ANSI T1.106, and ANSI T1.117.

For more information about configuring a channelized SONET controller, see the "Configuring Channelized SONET/SDH on the Cisco ASR 9000 Series Router" module.

The commands for configuring the Layer 1 SONET controllers are provided in the *Cisco IOS XR Interface and Hardware Component Command Reference*.

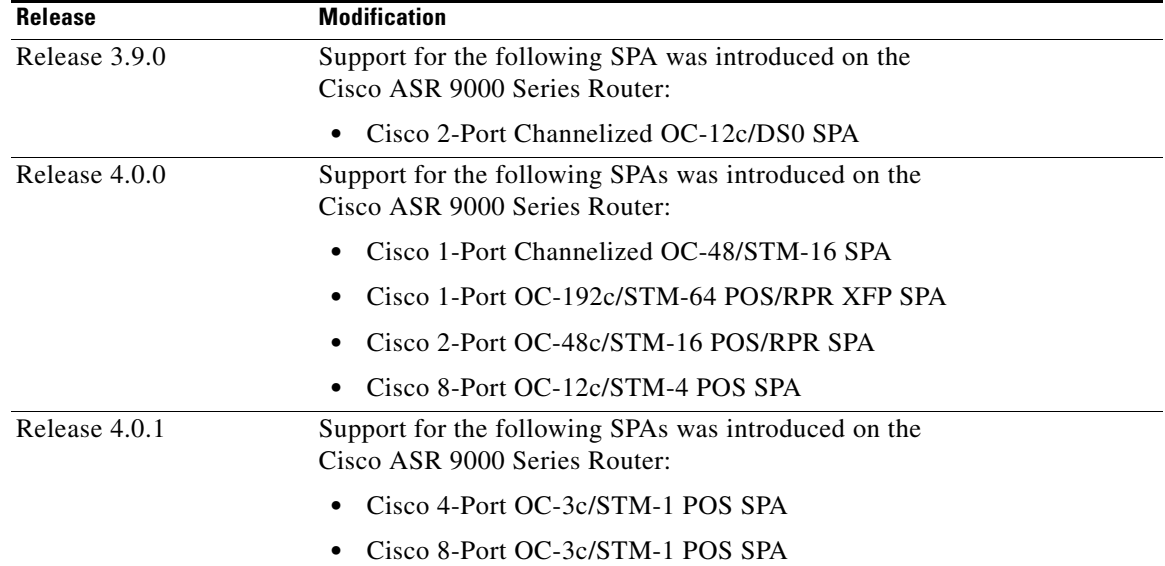

#### **Feature History for Configuring SONET Controllers on Cisco IOS XR Software**

# **Contents**

- **•** [Prerequisites for Configuring Clear Channel SONET Controllers, page 354](#page-1-0)
- **•** [Information About Configuring SONET Controllers, page 354](#page-1-1)
- **•** [How to Configure Clear Channel SONET Controllers, page 356](#page-3-0)
- **•** [Configuration Examples for SONET Controllers, page 367](#page-14-0)
- **•** [Additional References, page 368](#page-15-0)

# <span id="page-1-0"></span>**Prerequisites for Configuring Clear Channel SONET Controllers**

You must be in a user group associated with a task group that includes the proper task IDs. The command reference guides include the task IDs required for each command. If you suspect user group assignment is preventing you from using a command, contact your AAA administrator for assistance.

Before configuring SONET controllers, be sure that the following tasks and conditions are met:

- **•** You have one of the following SPAs installed:
	- **–** Cisco 2-Port Channelized OC-12c/DS0 SPA
	- **–** Cisco 1-Port Channelized OC-48/STM-16 SPA
	- **–** Cisco 4-Port OC-3c/STM-1 POS SPA
	- **–** Cisco 8-Port OC-3c/STM-1 POS SPA
	- **–** Cisco 1-Port OC-192c/STM-64 POS/RPR XFP SPA
	- **–** Cisco 2-Port OC-48c/STM-16 POS/RPR SPA
	- **–** Cisco 8-Port OC-12c/STM-4 POS SPA
- **•** You know how to apply the specify the SONET controller name and instance identifier with the generalized notation *rack/slot/module/port*. The SONET controller name and instance identifier are required with the **controller sonet** command.

# <span id="page-1-1"></span>**Information About Configuring SONET Controllers**

To configure SONET controllers, you must understand the following concepts:

- **•** [SONET Controller Overview, page 354](#page-1-2)
- **•** [Default Configuration Values for SONET Controllers, page 355](#page-2-0)
- **•** [SONET APS, page 356](#page-3-1)

## <span id="page-1-2"></span>**SONET Controller Overview**

In routers supporting Cisco IOS XR software, the physical ports on certain line cards are called controllers. Before you can configure channelized SONET or a serial interface, you need to configure the SONET controller.

 $\mathbf{I}$ 

The commands used to configure the physical SONET port are grouped under the SONET controller configuration mode. To get to the SONET controller configuration mode, enter the **controller sonet**  command in global configuration mode. You can also preconfigure a SONET controller using the **controller preconfigure sonet** global configuration command.

The router uses SONET controllers for Layer 1 and Layer 2 processing.

## <span id="page-2-1"></span><span id="page-2-0"></span>**Default Configuration Values for SONET Controllers**

[Table 4](#page-2-1) describes some default configuration parameters that are present on SONET controllers.

| <b>Parameter</b>                                                                                                    | <b>Default Value</b> | <b>Configuration File Entry</b>                                                                                                    |
|----------------------------------------------------------------------------------------------------|----------------------|----------------------------------------------------------------------------------------------------|
| Reporting of the following alarms for a<br><b>SONET</b> controller:<br>Bit 1 (B1) bit error rate (BER)<br>threshold crossing alert (TCA) errors<br>Bit 2 (B2) BER TCA errors | enabled              | To disable reporting of any<br>alarms enabled by default,<br>use the no report [b1-tca  <br>$b2-tca   sf-ber   slot   slos $<br>command in SONET/SDH<br>configuration mode.                                                                                                    |
| Signal failure BER errors<br>Section loss of frame (SLOF) errors<br>Section loss of signal (SLOS) errors                                                                     |                      | To enable reporting of line<br>alarm indication signal<br>(LAIS), line remote defect<br>indication (LRDI), or signal<br>degradation BER errors, use<br>the report [lais   Irdi  <br>sd-ber] command in<br>SONET/SDH configuration<br>mode.                                                                                                    |
| Reporting of the following alarms for a<br>SONET path controller:<br>Bit 3 (B3) BER TCA errors<br>Path loss of pointer (PLOP) errors                                         | enabled              | To disable B3 BER TCA or<br>PLOP reporting on the<br>SONET path controller,<br>enter the no report b3-tca or<br>no report plop command in<br>SONET/SDH path<br>configuration submode.<br>To enable reporting of path<br>alarm indication signal<br>(PAIS), path payload<br>mismatch (PPLM), path<br>remote defect indication<br>(PRDI), or path trace identity<br>mismatch (PTIM) errors, use<br>the report $[$ pais $ $ pplm $ $<br>prdi   ptim command in<br>SONET/SDH path<br>configuration submode. |

*Table 4 SONET Controller Default Configuration Values*

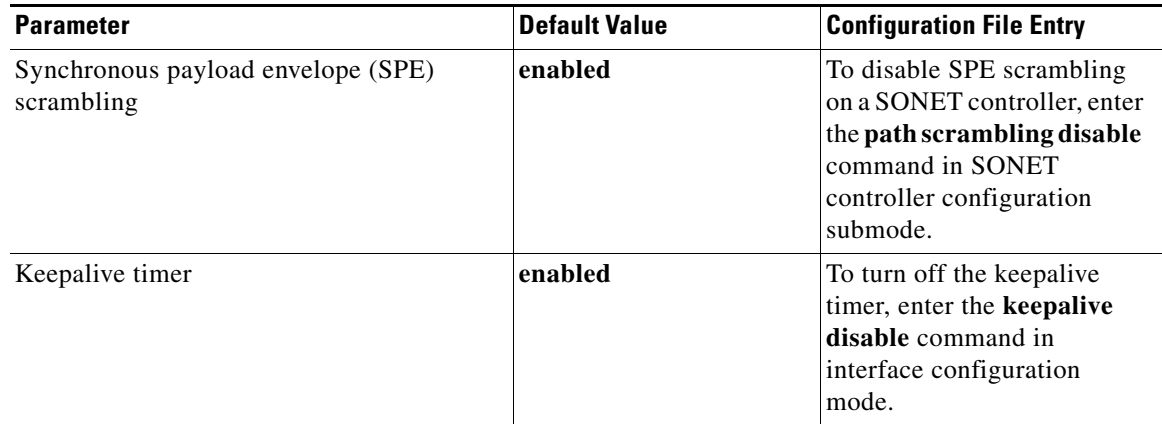

#### *Table 4 SONET Controller Default Configuration Values (continued)*

## <span id="page-3-1"></span>**SONET APS**

The automatic protection switching (APS) feature allows switchover of interfaces in the event of failure, and is often required when connecting SONET equipment to telco equipment. APS refers to the mechanism of using a *protect* interface in the SONET network as the backup for *working* interface. When the working interface fails, the protect interface quickly assumes its traffic load. The working interfaces and their protect interfaces make up an *APS group*.

In Cisco IOS XR software, SONET APS configuration defines a working line and a protection line for each redundant line pair. The working line is the primary or preferred line, and communications take place over that line as long as the line remains operative. If a failure occurs on the working line, APS initiates a switchover to the protection line. For proper APS operation between two routers, a working line on one router must also be the working line on the other router, and the same applies to the protection line.

In a SONET APS group, each connection may be bidirectional or unidirectional, and revertive or non-revertive. The same signal payload is sent to the working and protect interfaces. The working and protect interfaces terminate in two different routers.

The protect interface directs the working interface to activate or deactivate in the case of degradation, loss of channel signal, or manual intervention. If communication between the working and protect interfaces is lost, the working router assumes full control of the working interface as if no protect circuit existed.

In an APS group, each line is called a *channel*. In bidirectional mode, the receive and transmit channels are switched as a pair. In unidirectional mode, the transmit and receive channels are switched independently. For example, in bidirectional mode, if the receive channel on the working interface has a loss of channel signal, both the receive and transmit channels are switched.

# <span id="page-3-0"></span>**How to Configure Clear Channel SONET Controllers**

This section contains the following procedures:

- **•** [Configuring a Clear Channel SONET Controller, page 357](#page-4-0)
- **•** [Configuring SONET APS, page 360](#page-7-0)
- **•** [Configuring a Hold-off Timer to Prevent Fast Reroute from Being Triggered, page 365](#page-12-0)

## <span id="page-4-0"></span>**Configuring a Clear Channel SONET Controller**

This task explains how to configure SONET controllers as a prerequisite to configuring POS or serial interfaces.

## **Prerequisites**

- **•** You need to have a supported POS SPA or channelized SPA installed in a router that is running the corresponding supported Cisco IOS XR software release.
- **•** If you want to ensure recovery from fiber or equipment failures, then configure SONET APS on the router as describe in the ["Configuring SONET APS" section on page -360.](#page-7-0)

#### **SUMMARY STEPS**

- **1. configure**
- **2. controller sonet** *interface-path-id*
- **3. clock source** {**internal** | **line**}
- **4. line delay trigger** *value*
- **5. line delay clear** *value*
- **6. framing** {**sdh** | **sonet**}
- **7. loopback** {**internal** | **line**}
- **8. overhead** {**j0** | **s1s0**} *byte-value*
- **9. path** *keyword* [*values*]
- **10. end**
	- or
	- **commit**
- **11. show controllers sonet** *interface-path-id*

#### **DETAILED STEPS**

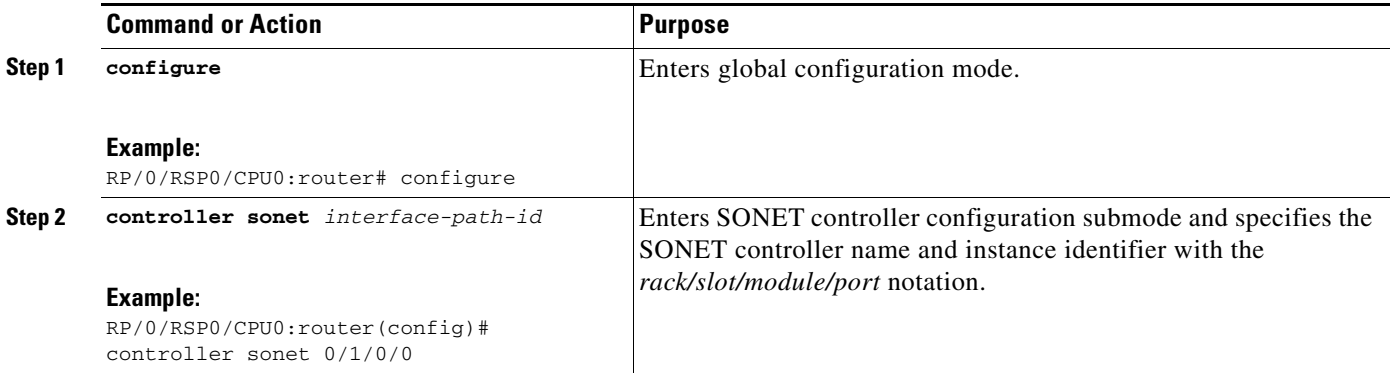

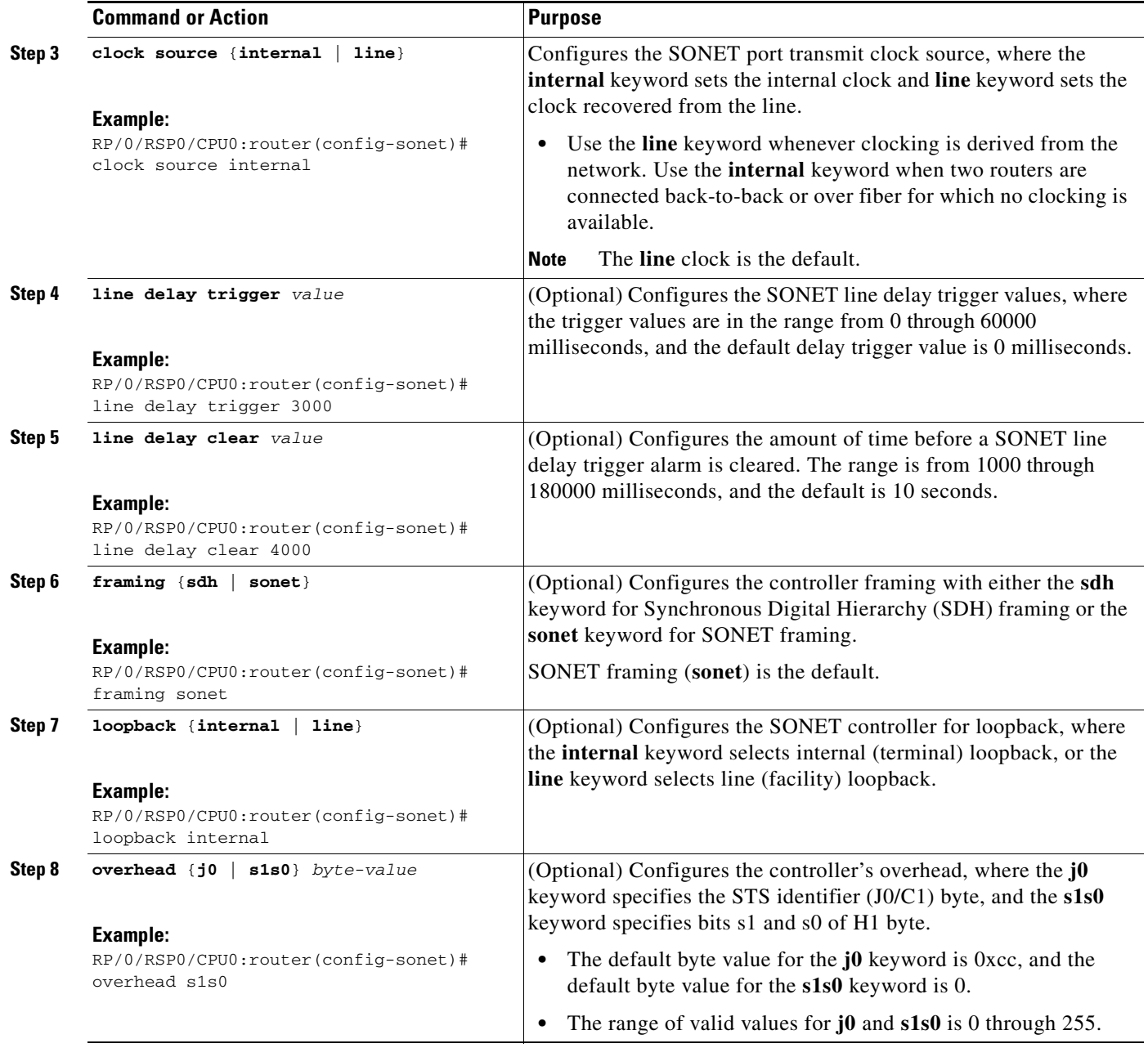

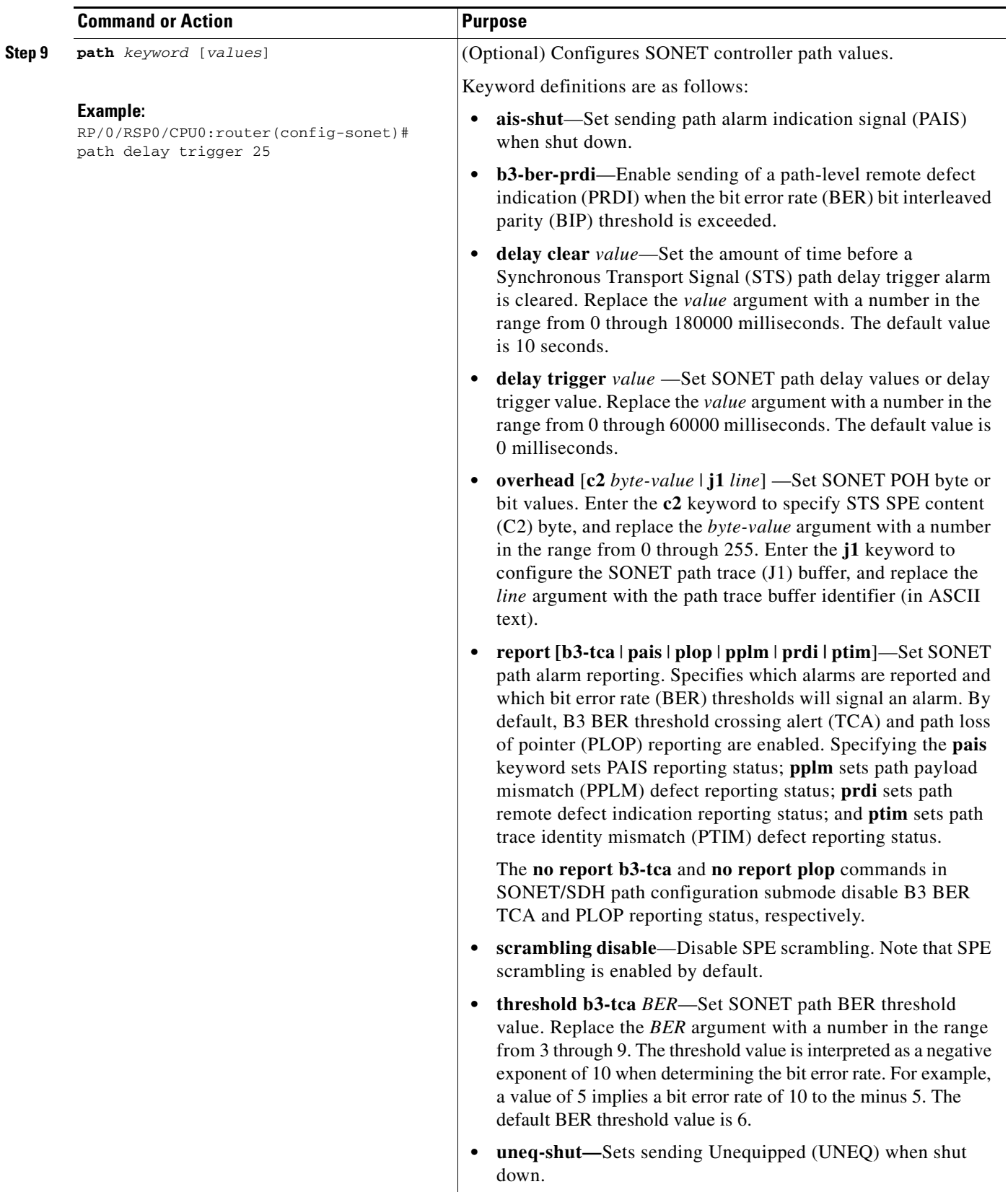

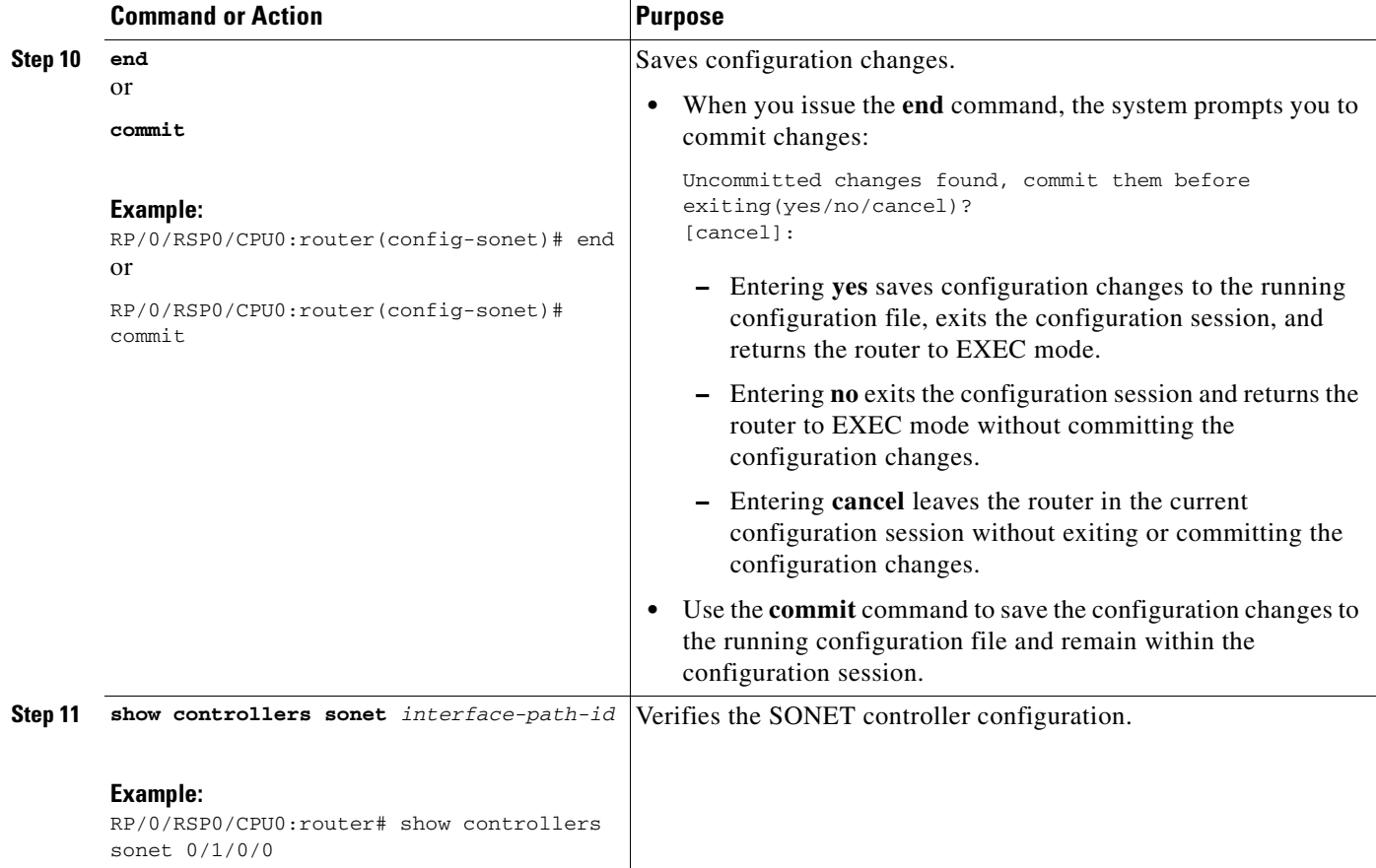

## <span id="page-7-0"></span>**Configuring SONET APS**

SONET APS offers recovery from fiber (external) or equipment (interface and internal) failures at the SONET line layer. This task explains how to configure basic automatic protection switching (APS) on the router and how to configure more than one protect or working interface on a router by using the **aps group** command.

To verify the configuration or to determine if a switchover has occurred, use the **show aps** command.

## **Prerequisites**

Before you configure SONET APS, be sure that you have a supported channelized SPA installed in a router that is running Cisco IOS XR software.

On the Cisco ASR 9000 Series Router, you must have a 2-Port Channelized OC-12c/DS0 SPA installed.

### **Restrictions**

Before you configure SONET APS, consider the following restictions:

**•** The POS SPAs on the Cisco ASR 9000 Series Router do not support either single router or multirouter APS.

- **•** The Cisco ASR 9000 Series Router supports multirouter APS on the 2-Port Channelized OC-12/DS0 SPA.
- **•** For proper APS operation between two routers, a working line on one router must also be the working line on the other router, and the same applies to the protection line.

#### **SUMMARY STEPS**

- **1. configure**
- **2. aps group** *number*
- **3. channel** {**0** | **1**} **local sonet** *interface*
- **4.** Repeat Step 3 for each channel in the APS group.
- **5. exit**
- **6. interface loopback** *number*
- **7. ipv4 address** *ip-address mask*
- **8. exit**
- **9. interface pos** *interface-path-id*  or **interface serial** *interface-path-id*
- **10. ipv4 address** *ip-address mask*
- **11. pos crc** {**16** | **32**} or **crc** {**16** | **32**}
- **12. encapsulation** {**frame-relay** | **hdlc** | **ppp**} (Serial interfaces only)
- **13. keepalive** {*interval* | **disable**}[*retry*]
- **14. no shutdown**
- **15.** Repeat Step 9 to Step 13 for each channel in the group.
- **16. exit**
- **17. controller sonet** *interface-path-id*
- **18. ais-shut**
- **19. path scrambling disable**
- **20. clock source** {**internal** | **line**}
- **21.** Repeat Step 16 to Step 19 for each channel of the group.
- **22. end** or **commit**
- **23. exit**
- **24. exit**
- **25. show aps**
- **26. show aps group** [*number*]

### **DETAILED STEPS**

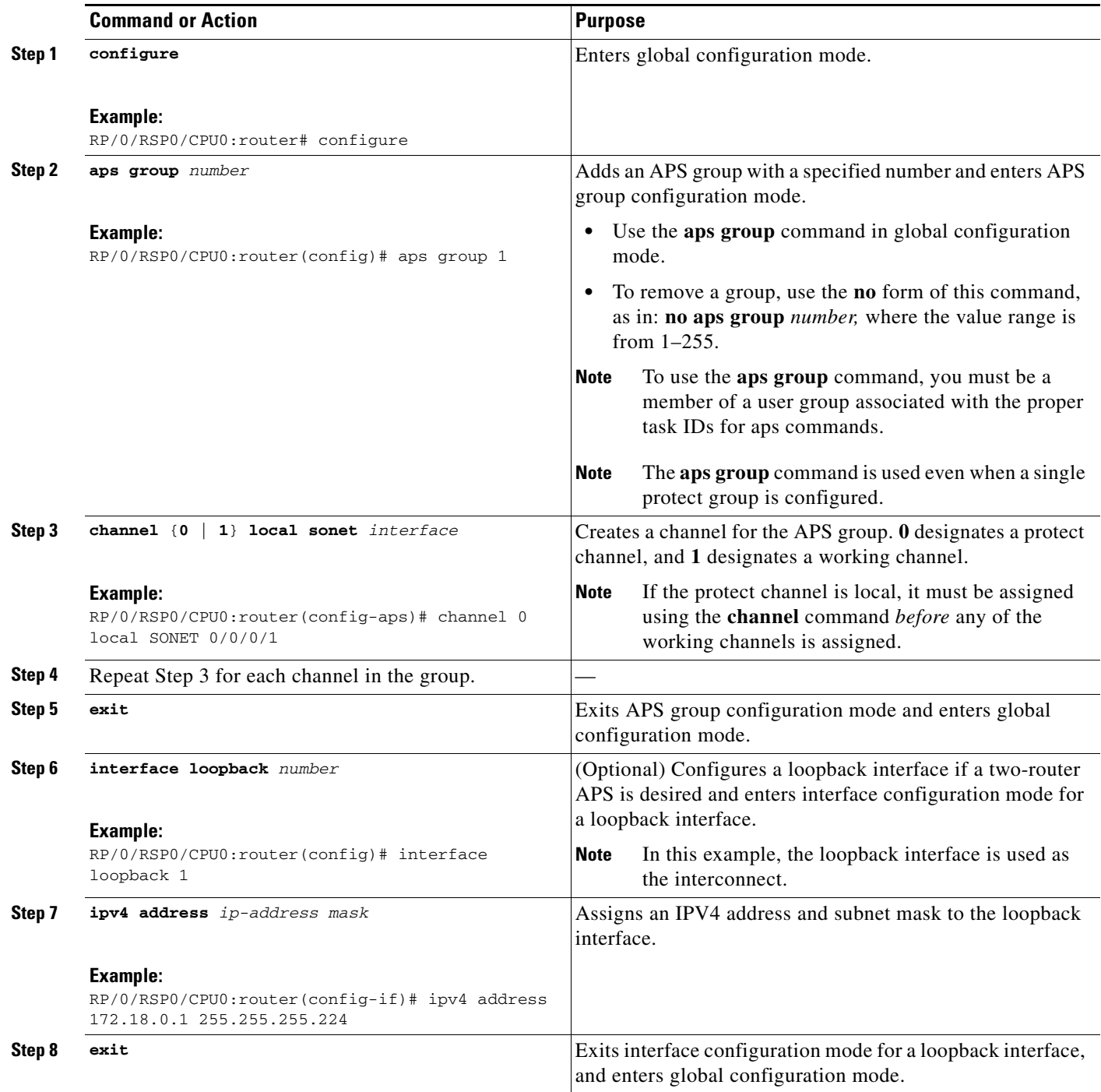

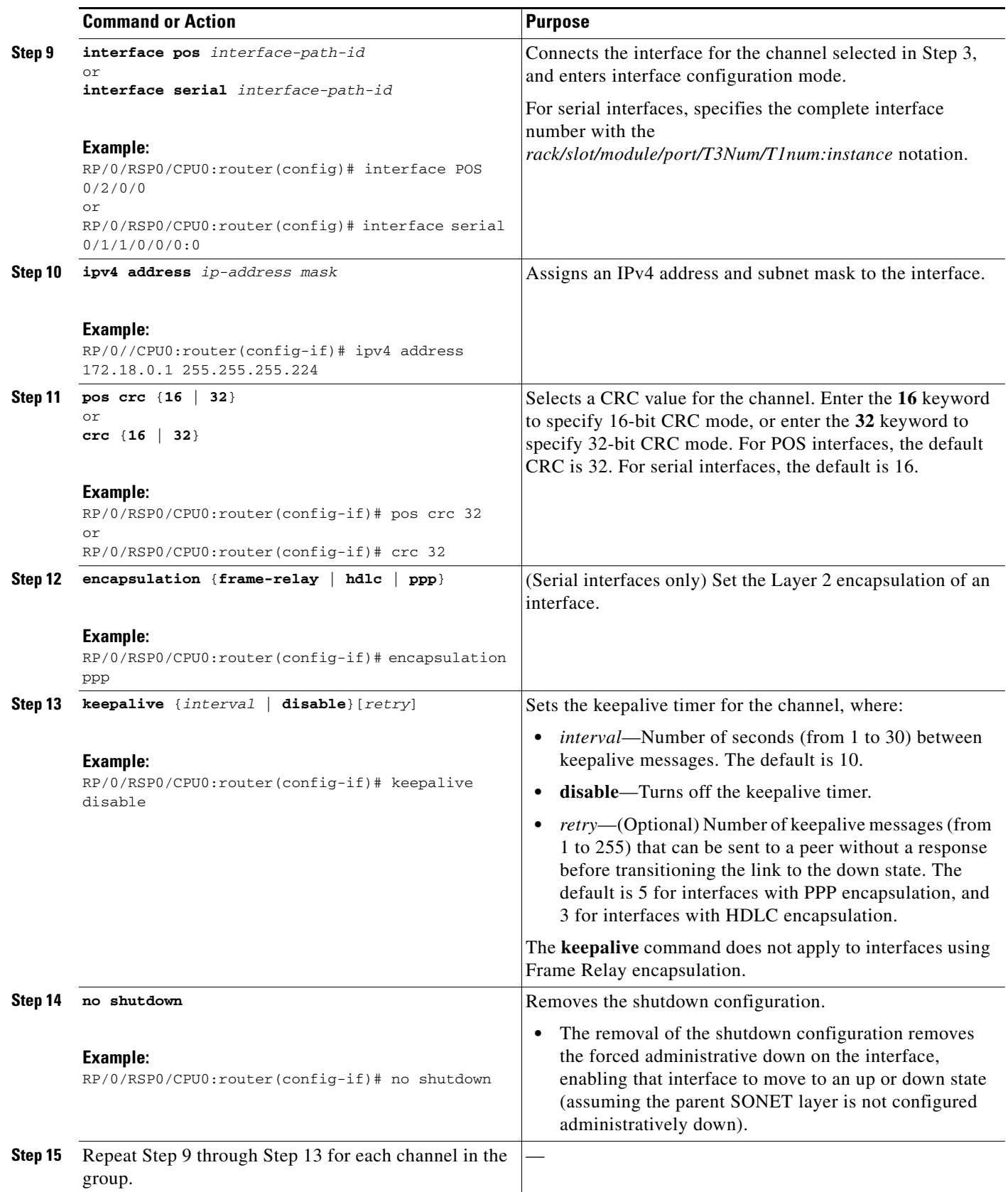

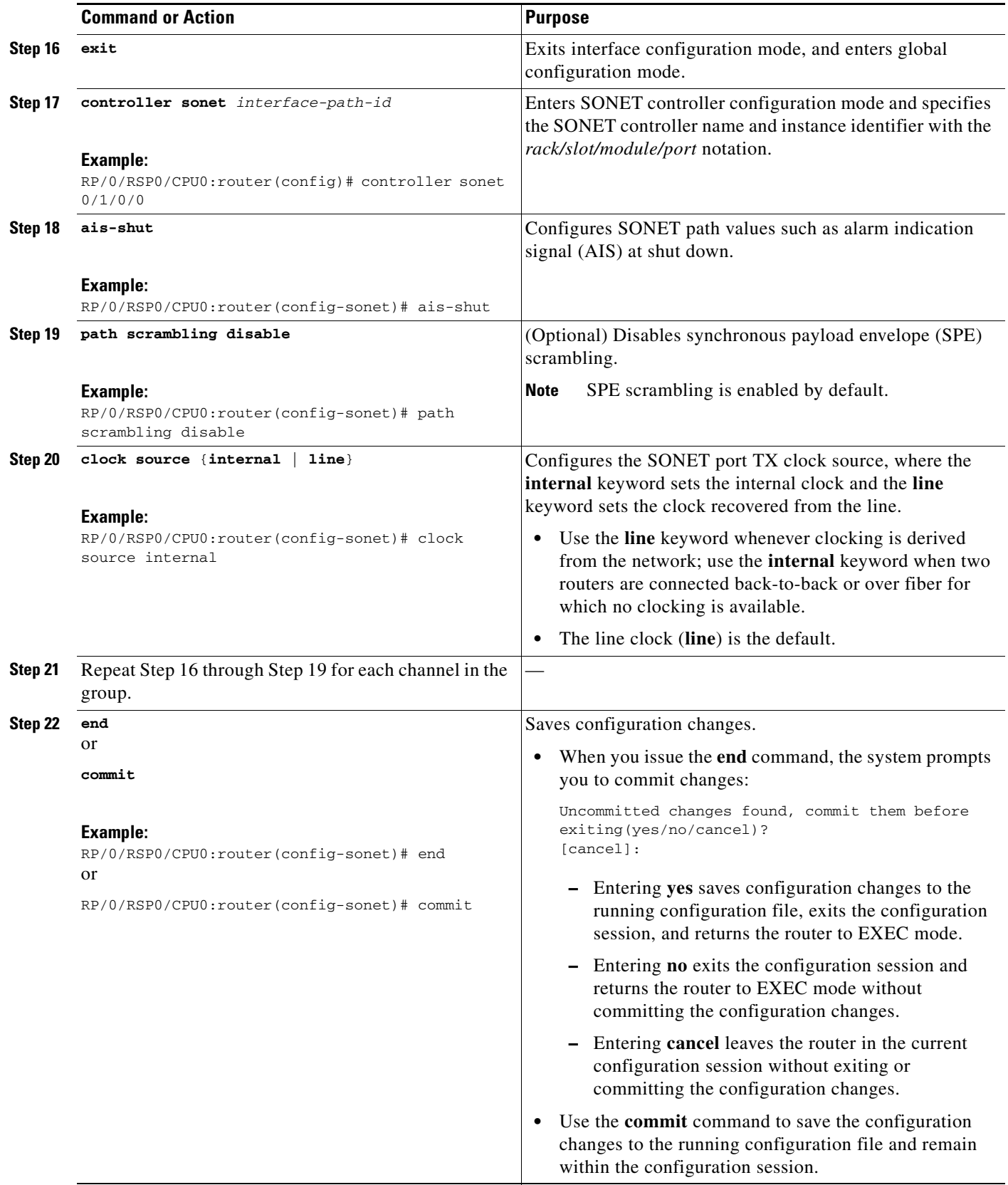

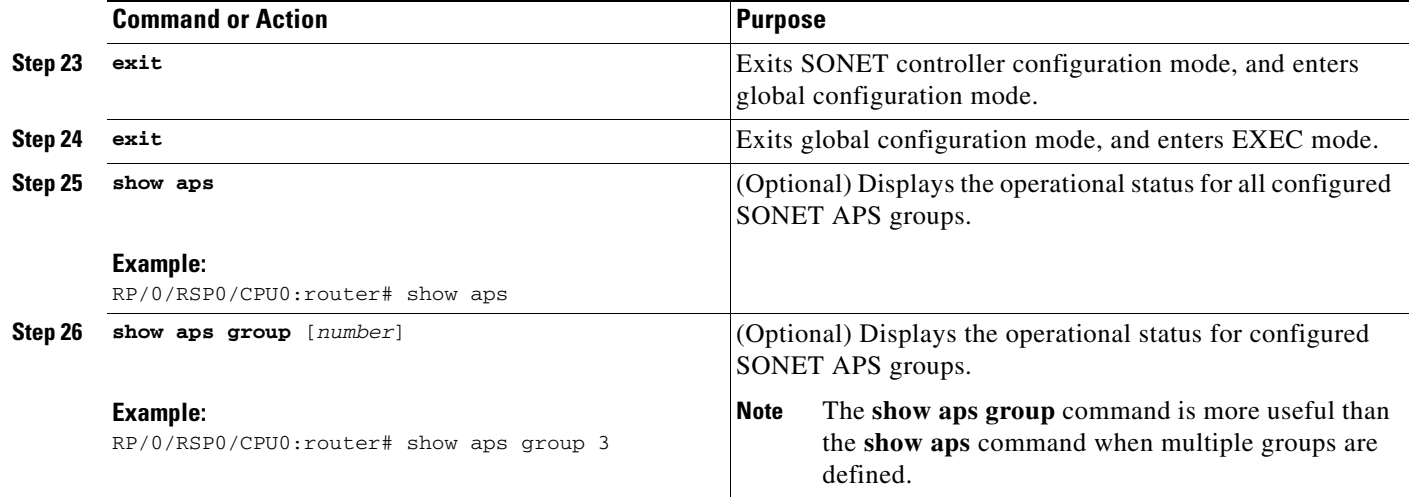

## <span id="page-12-0"></span>**Configuring a Hold-off Timer to Prevent Fast Reroute from Being Triggered**

When APS is configured on a router, it does not offer protection for tunnels; because of this limitation, fast reroute (FRR) still remains the protection mechanism for Multiprotocol Label Switching (MPLS) traffic-engineering.

When APS is configured in a SONET core network, an alarm might be generated toward a router downstream. If the router downstream is configured with FRR, you may want to configure a hold-off timer at the SONET level to prevent FRR from being triggered while the CORE network is doing a restoration. Perform this task to configure the delay.

### **Prerequisites**

Configure SONET APS, as describe in the ["Configuring SONET APS" section on page 360](#page-7-0).

### **SUMMARY STEPS**

- **1. configure**
- **2. controller sonet** *interface-path-id*
- **3. line delay trigger** *value* or **path delay trigger** *value*
- **4. end** or **commit**

### **DETAILED STEPS**

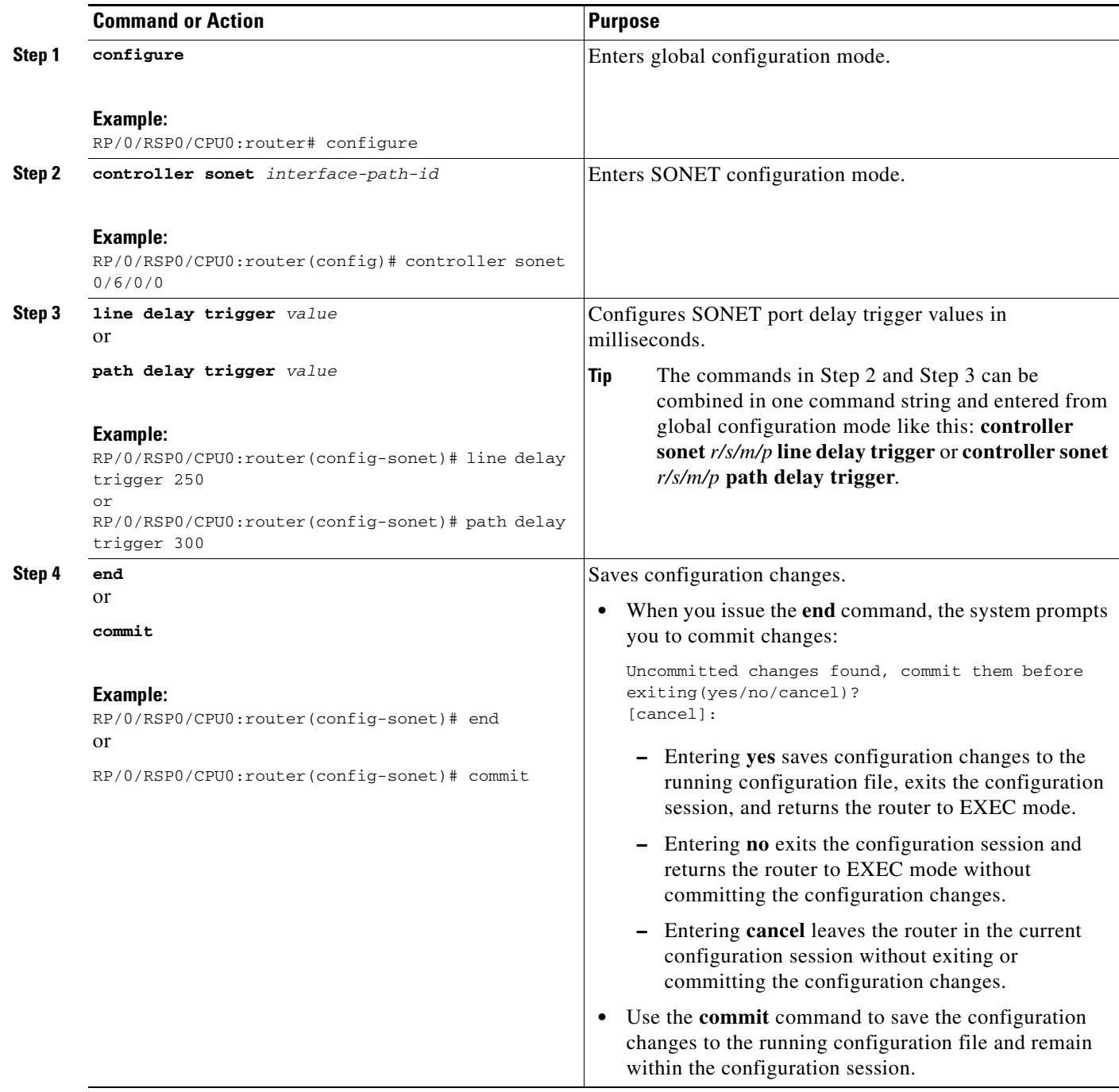

# <span id="page-14-0"></span>**Configuration Examples for SONET Controllers**

This section contains the following examples:

- **•** [SONET Controller Configuration: Example, page 367](#page-14-1)
- **•** [SONET APS Group Configuration: Example, page 367](#page-14-2)

## <span id="page-14-1"></span>**SONET Controller Configuration: Example**

The following example shows the commands and output generated when you are performing the configuration of a SONET controllers following the steps outlined in the ["Configuring a Clear Channel](#page-4-0)  [SONET Controller" section on page 357.](#page-4-0) This example shows the usage of every optional command, along with listings of options within commands where relevant. An actual configuration may or may not include all these commands.

```
configure
controller sonet 0/1/0/0
   ais-shut 
    clock source internal
   framing sonet
   loopback internal
Loopback is a traffic-effecting operation
   overhead s1s0 1
   path ais-shut
   path delay trigger 0
   path overhead j1 line l1
   path report pais
   path scrambling disable 
   path threshold b3-tca 6
   path uneq-shut 
   report pais
   threshold b2-tca 4
    commit
```
# <span id="page-14-2"></span>**SONET APS Group Configuration: Example**

The following example shows SONET Remote (two routers) APS configuration.

```
RP/0/0/CPU0:router(config)# aps group 1
   channel 0 local SONET 0/0/0/1
   channel 1 remote 172.18.69.123
   signalling sonet
   commit
show aps
show aps group 3
```
# <span id="page-15-0"></span>**Additional References**

The following sections provide references related to SONET controller configuration.

## **Related Documents**

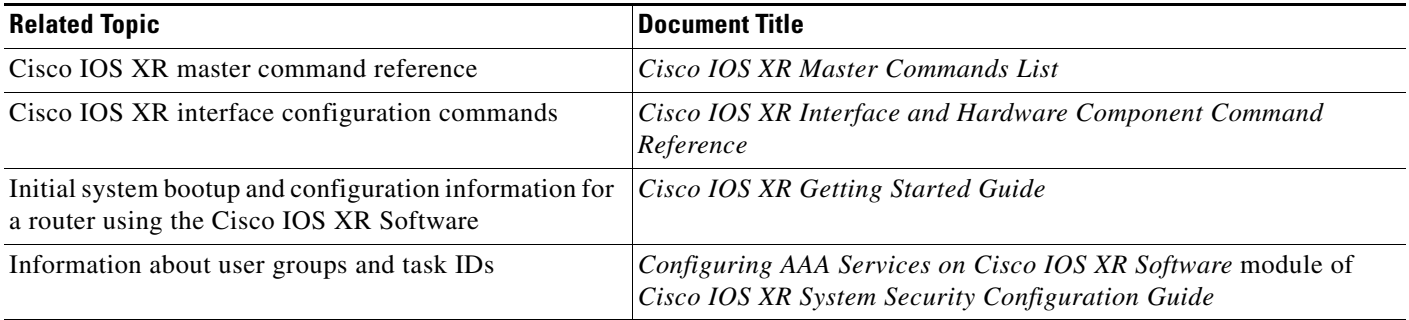

## **Standards**

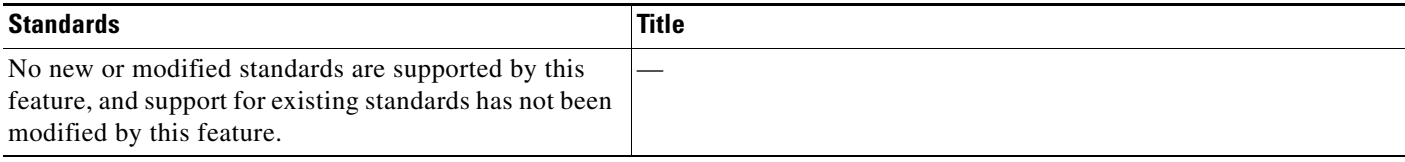

## **MIBs**

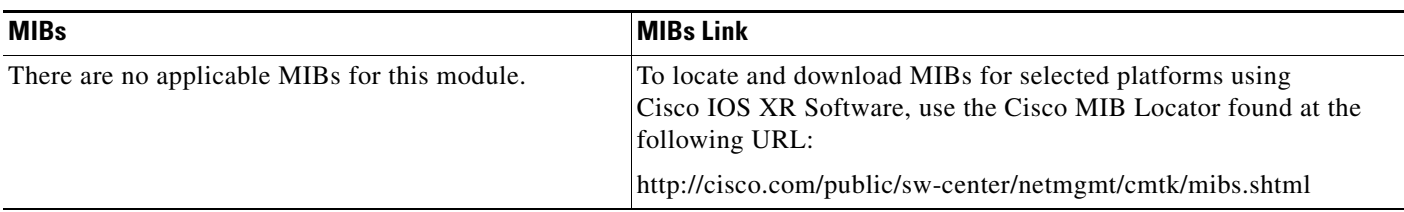

## **RFCs**

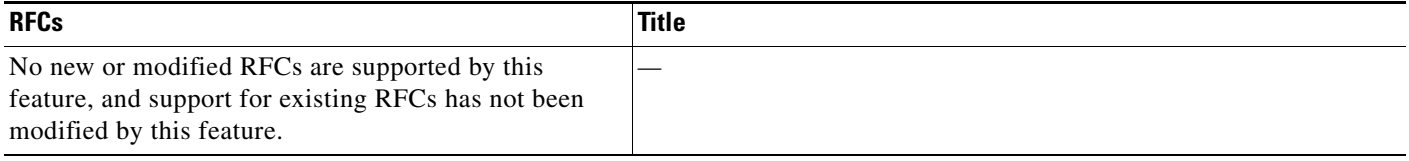

 $\mathbf{r}$ 

# **Technical Assistance**

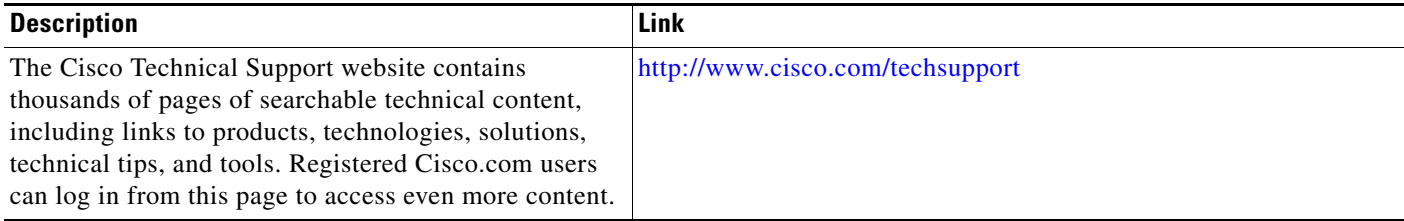

**Additional References**

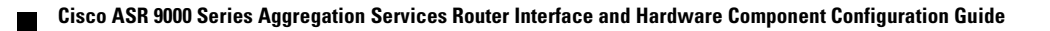